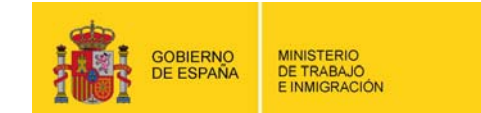

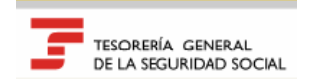

## Remisión Electrónica de Documento s  $ICIAS$

Boletín 2011/07 4 de julio de 2011

## **NUEVA FUNCIONALIDAD EN SERVICIOS RED: ALTA, BAJA Y MODIFICACIÓN DE DATOS DE USUARIOS SECUNDARIOS DE UNA AUTORIZACIÓN**

En el boletín de Noticias RED 2011/06, de 9 de junio, se comunicaba a los autorizados la incorporación a los servicios del Sistema RED de dos nuevas funcionalidades creadas con el objetivo de facilitar a los mismos la gestión de sus autorizaciones: Consulta de Códigos de Cuenta de Cotización asignados a una autorización y Consulta de usuarios secundarios.

Avanzando en esta línea de trabajo, a partir del 5 de julio se va a incorporar una nueva funcionalidad por la que los titulares de las autorizaciones, podrán gestionar las altas, bajas y modificaciones de datos de sus usuarios secundarios. De esta manera los titulares adoptarán un papel más activo en la gestión de sus propios usuarios, de cuyas actuaciones son responsables ante esta TGSS.

Esta funcionalidad, a la que tendrán acceso tanto los autorizados con perfil RED Internet como RED Directo, estará ubicada también en el apartado llamado "Gestión de autorizaciones", dentro del menú de Servicios RED.

Tal y como se ha indicado, a través de la misma el titular de una autorización podrá:

 $\overline{\phantom{a}}$ 

- **Dar de alta nuevos usuarios secundarios**: para ello deberá mecanizar el IPF y el NAF del usuario que desea dar de alta e introducir a continuación la siguiente información:
	- 9 Campos obligatorios: Provincia y Situación del Autorizado. Respecto a este último, señalar que para autorizaciones con medio de transmisión RED Internet se podrá seleccionar uno de los siguientes tres valores, que van a determinar el perfil de estos usuarios: real, prácticas o consulta. Para autorizaciones con medio de transmisión RED Directo este campo sólo admitirá el valor

"Real".

- 9 Campos opcionales: Teléfono, Fax, Correo electrónico y Teléfono Móvil. Respecto a este último campo, señalar que para autorizaciones con medio de transmisión RED Directo, su cumplimentación será obligatoria en el caso de que se haya seleccionado la opción "Deseo que se me comunique vía SMS la existencia de mensajes en mi Buzón Personal".
- **Modificar los datos de los usuarios secundarios de la autorización**: para ello deberá mecanizar el IPF del usuario secundario para el que desea modificar los datos. El servicio mostrará en la siguiente pantalla la información actual del mismo, dando la opción de modificar los siguientes campos: Teléfono, Teléfono móvil, Fax y Correo electrónico. Además, en función del medio de transmisión de la autorización se podrán modificar los siguientes campos:
	- 9 Autorizaciones con medio de transmisión RED Internet: se podrá modificar la situación del usuario secundario.
	- 9 Autorizaciones con medio de transmisión RED Directo: se podrá modificar si el usuario secundario desea que se le comunique o no vía SMS la existencia de mensajes su buzón personal.
- **Dar de Baja de usuarios secundarios de la autorización**: para ello deberá mecanizar el IPF y el NAF del usuario que desea dar de baja.

Además, el servicio ofrece la posibilidad de generar un justificante en PDF de la operación realizada en el momento. No obstante, deberá tenerse en cuenta que las altas y bajas de usuarios secundarios tendrán efectos a partir del siguiente día hábil al que se efectúa el trámite.

Por último, señalar que se han modificado los manuales de gestión de autorizaciones, tanto para usuarios RED Internet como para usuarios RED Directo, incluyendo lo relativo a este nuevo servicio. Las rutas en las que pueden consultar estos manuales son las siguientes:

- Sistema RED  $\rightarrow$  RED Internet  $\rightarrow$  Documentación RED Internet  $\rightarrow$  Manuales de Usuario  $\rightarrow$ Gestión de Autorizaciones  $\rightarrow$  "Manual de Gestión de Autorizaciones".
- Sistema RED  $\rightarrow$  RED Directo  $\rightarrow$  Documentación RED Directo  $\rightarrow$  Manuales de Usuario  $\rightarrow$ "Manual de Gestión de Autorizaciones".